## Instrucciones para instalar "Tokapp" en el teléfono móvil

Lo primero que se debe hacer es ir a la Play Store (si su móvil es Android) o a la App Store (si es Apple), buscar la aplicación "*Tokapp School*" e instalarla.

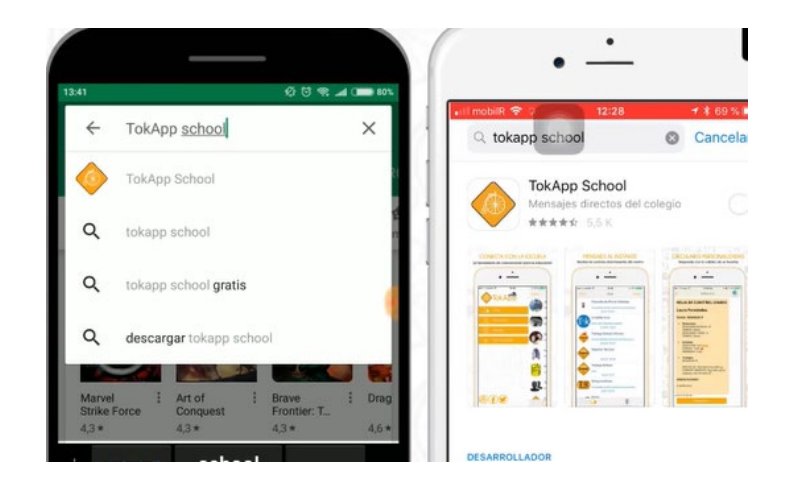

Una vez descargada, abra la APP y permita las notificaciones:

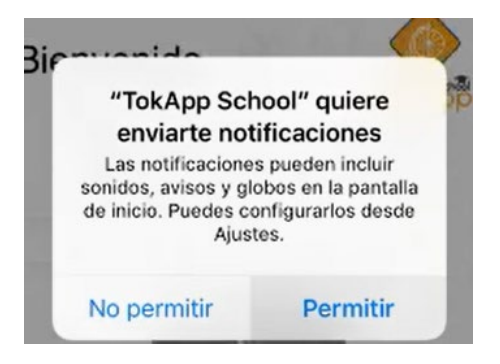

Escoja "España" como país:

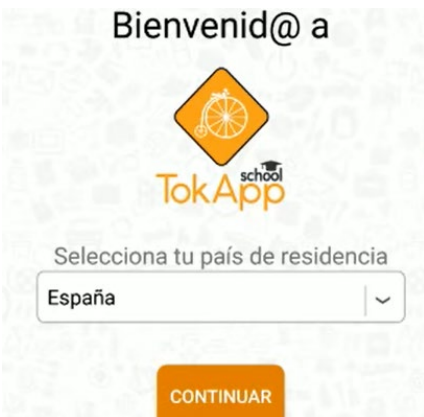

A continuación, debe introducir su teléfono móvil (no el teléfono móvil de su hijo/a). El sistema comprobará ese número en nuestra base de datos y lo asociará automáticamente a su hijo/a (siempre y cuando en el impreso de matrícula lo haya indicado).

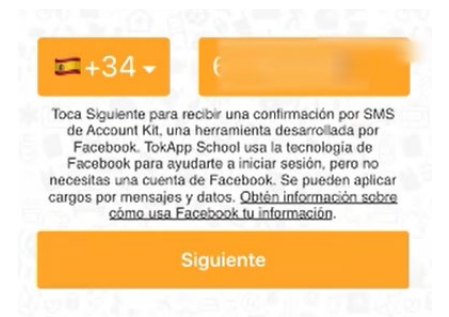

Le llegará un SMS con un código que deberá introducir en la aplicación:

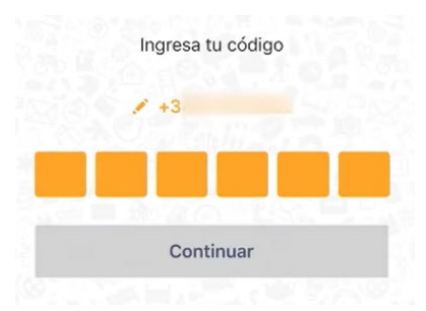

Por último, elija un nombre de usuario y una contraseña:

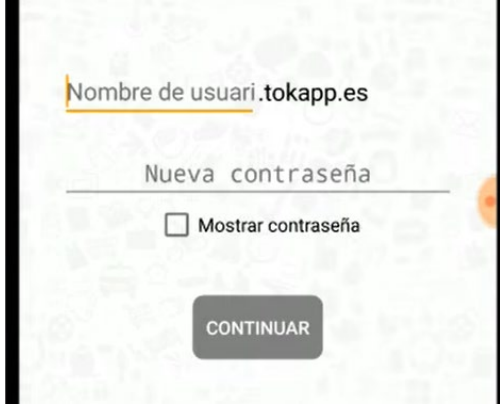

Si le da error, es porque el nombre seleccionado ya está siendo utilizado por otra persona, en cuyo caso deberá escoger otro nombre de usuario.

Y ya está. Cada vez que el Centro quiera comunicarse con usted, le enviará un mensaje al móvil. Si tiene algún problema o duda, existe un teléfono de soporte de la aplicación: 886-080-996.